### **Table of Contents**

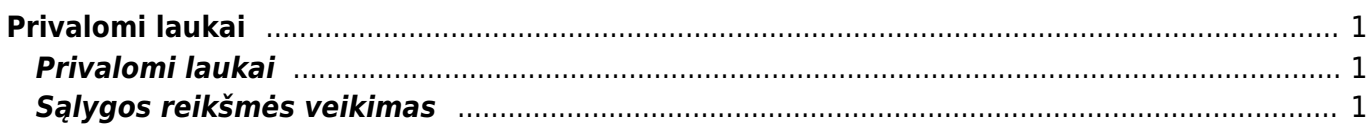

# <span id="page-2-0"></span>**Privalomi laukai**

### <span id="page-2-1"></span>**Privalomi laukai**

Čia galima nurodyti kokiomis sąlygomis ir kokiems dokumentams ar kortelėms, kuriant naujus atsiras privalomi laukai.

- Modulis –> Parenkame kokį dokumentą ar kortelę kuriant reikalingi privalomi laukai
- Sąlyga –> Čia galime parinkti dokumento ar kortelės lauką, nuo kurio priklausys sąlyga, koks bus laukas naujai sukurtame dokumente
- Reikšmė –> reikšmė sąlygai
- Laukelis –> Koks laukelis atitiks rezultatą arba bus naudojamas, kaip privalomas, rekomenduojamas ar unikalus
- Reikšmė pagal nutylėjimą –> Tokia reikšmė bus visada kuriant naują kortelę ar dokumentą
- Leidžiama –> Leidžiamos reikšmės, kuriant naują kortelę ar dokumentą (atskyrimas kableliu, pvz.: taip,ne)
- Privalomas –> Pažymime varnelę, jei šis laukas yra privalomas. Kuriant naują kortelę ar dokumentą privalomi laukai paraudonuos
- Rekomenduojamas –> Pažymime varnelę, jei norime, kad sistem šį lauką rekomenduotų. Kuriant kortelę ar dokumentą šis laukas bus geltonas
- Unikalus –> Pažymime varnelę, jei norime, kad šis laukas būtų unikalus, t.y. sistema tikrins ar nėra tokių dokumentų ar kortelių su šio lauko reikšme. (pvz. pirkėjo kortelėje el. paštas)

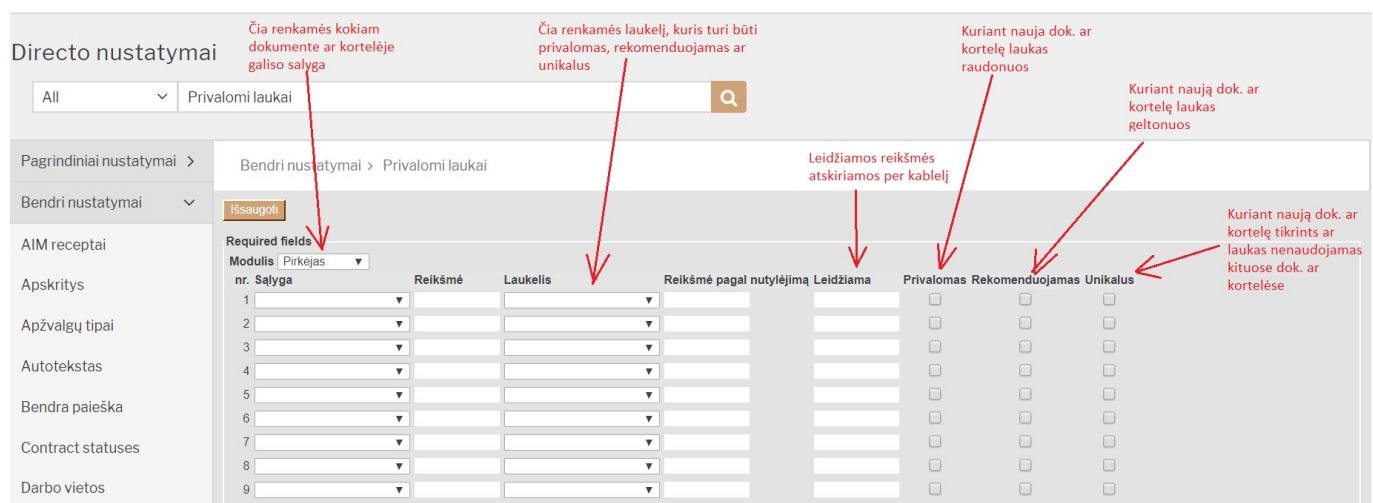

## <span id="page-2-2"></span>**Sąlygos reikšmės veikimas**

Renkantis privalomus laukus galima sudaryti sąlygas, kokios reikšmės užsipildys automatiškai pagal tam tikrą reikšmę pvz. jei kuriant naują pirkėjo kortelę joje šalis bus nurodyta Lietuva tuomet pirkėjo kortelės laukas PVM kodas visad bus 9, o įspėjime bus reikšmė Lietuvos pirkėjas

Jei sąlyga bus tokia:

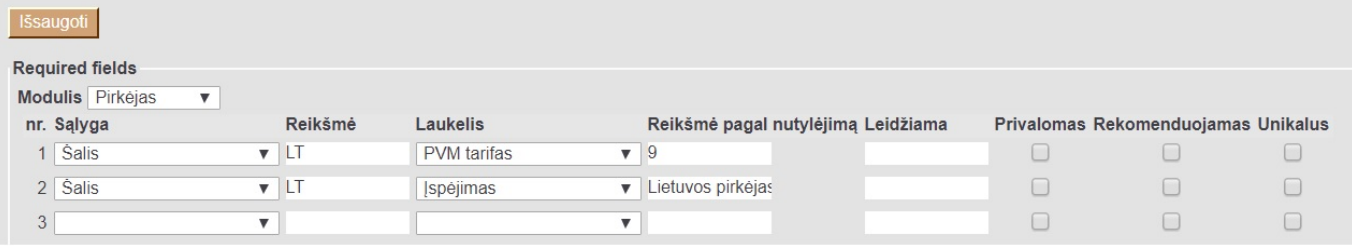

#### Pirkėjo kortelėje automatiškai susipildys tokie laukai:

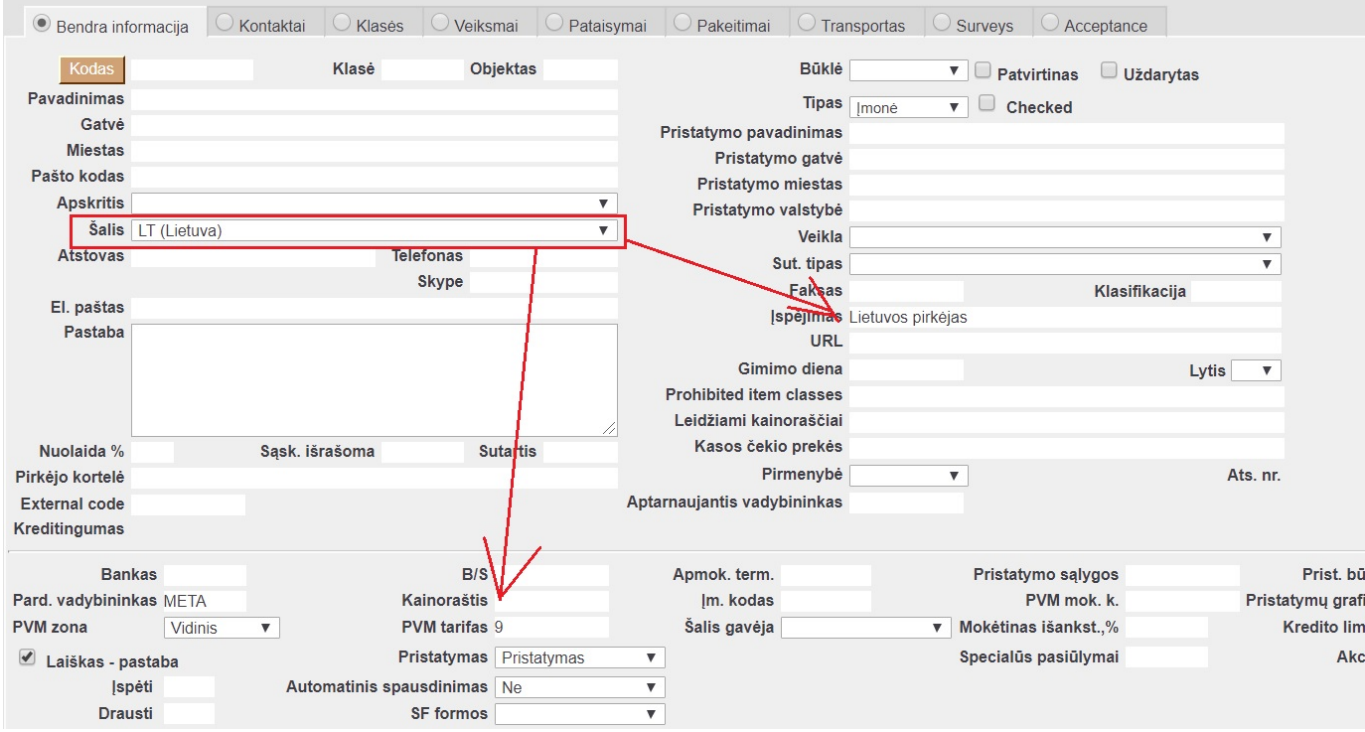

Sąlygos taip pat gali būt taikomos tik apribotom reikšmėm ar kitom varnelėm.

From: <https://wiki.directo.ee/> - **Directo Help**

Permanent link: **<https://wiki.directo.ee/lt/kohustuslik?rev=1593068054>**

Last update: **2020/06/25 09:54**